## **Save Cisco Jabber Chats**

Release: 11.8, 11.9, 12.0, 12.1, 12.5

**If you want to keep a record of your conversations with people in Cisco Jabber, you can save your chat history automatically in the Cisco Jabber Chats folder. This feature is enabled by your administrator.**

**Mac**

**Select** Jabber **>** Preferences**.**

- **1. Select the** Chats **tab and select** Save Chats**.**
- **2. Select the** Save chat sessions to "Cisco Jabber Chats" folder in Microsoft
- **3.** Outlook **option and enter any information needed.**
- **4. Select** Apply**.**

**iPhone and iPad**

Jabber stores up to 20 chat conversations in the chat conversation history. These conversations are restored even after you relaunch Jabber for iPad and iPhone. Tap the **Chats** tab, and select any of the chat conversations from the chat list to view the conversation.

- 1. To save chat list, go to **Settings** > **Display**.
- 2. Enable the **Auto Save Chat List** option. The chat list is available until you reset Jabber or clear Jabber's application data.

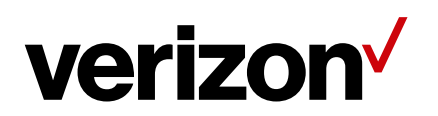